# ةهجاو نيوكتل ىندألا دحلا :يهطلا ةفصو 9800 ةزافح ةدامل (CLI (رماوألا رطس  $\overline{\phantom{0}}$

# تايوتحملا

ةمدقملا <u>ةيس|س|ْل| تابلطتمل|</u> تان وك *م*لا ن ي وك<u>تل</u>ا ةكبش لل يطيطختل مسرل<mark>ا</mark> <u>رفص مويلا - ةي ضارتفالI عنصملI تادادع| ىل| مكحتلI ةدحو ةداعتس| :يرايتخإ</u> يلوألا نيوكتلا جلاعم زواجت ةيس|س|أل| زاهجل| ت|دادع| - رتويبمكل| ليءثشت ديهمت ماظن لوكوتورب بل|ق قاطنلا جراخ لاصتالاو زاهجلل ةيلوألا ةئيهتلا CDP لوكوتورب نيكمت - يرايتخإ ايتاذ ةعقوم ةداهش ءاشنإ - CL9800- VLAN تاكبش ءاش<u>نإ</u> ةزهجألا - تانايبلا تاهجاو نيوكت ةيكلساللا ةرادإلا ةهجاو نيوكت NTP حيحصتو ةينمزلا ةقطنملا نيوكت ىرخألا ةيلحملا تامدخلاو VTY لوصو RADIUS ةئيهت يمويلا نيوكتلل يطايتحالا خسنلا - يرايتخإ يكلساللا نيوكتلا تاس,رامملا لضفأ - يرايتخإ ءاشنإ تاكبش WLAN - WPA2-PSK يس سؤم-WLAN - WPA2 تاكبش ءاشنإ ةيلحم بيو ةقداصمب فيض - WLAN تاكبش ءاشنإ ةيزكرملا بيو ةقداصمب فيض - WLAN تاكبش ءاشن! لان عضول العليل لوصولي عن الطاقيات العالمين. أو الأمرين FlexConnect عضو يف لوصول اطاقن الت تاس اي س ءاشن لوصولا طاقن ىلع زييمتلا تامالع قيبطت - يئاهن MAC AP نيوانعب ةمئاق ىلع لوصحلا ةيفيك اهب ىصوم ةءارق

# ةمدقملا

ةدحول (يلوأل| نيوكتال| ذيفـنت) "bootstrap" ل ةحاتمل| تارايخل| نم ديدعل| دنتسمل| اذه فصي ةيجراخ تايلمع ىلإ اهضعب جاتحي دق . (WLC (9800 Catalyst ةيكلساللا LAN ةكبش مكحت امو ،GUI ربع اهلامكإ مث ،CLI ربّع يُئزج لكشب اهضعب ذيفنت نكميو ،(TFTP وأ PNP ليزنت) .كلذ ىلإ

تاءارجإلI ةعومجم نم ىندألI دحلI عم ،"يەطلI ةفصو" ةغيص ىلع ةقيثولI هذه زكرتسو كلذ يف امب ،ةيساسألا تايلمعلل اهتئيهت تمت ةيلمع 9800 كانه نوكي ثيحب ،ةطسبملا .نكمم تقو رصقأ يف ،تاسرامملا لضفأو ،دعب نع ةرادإلا

.نيوكتلا نم ةددحم طاقن حرشل "!" فرحب ةقباس تاقيلعت ىلع يوتحي ،رفوتملا بلاقلا هاندأ "تانوكملا" لودج يف اهريفوت كيلء بجي يتلI ميقلI عيمج ىلء ةمالء عضو مت امك

ىلعألا تارادصإلاو 17.3 رادصإلا فدهتسي وهو

# ةيساسألا تابلطتملا

- بيترت يأ نودب ،يساسأ لكشب ."عبرملا جراخ" 9800 Catalyst مكحتلا ةدحو ●
- XE-IOS نيوكتل يساسألا مهفلا ●
- امإ اذه نوكي نا نكمي .كيدل مكحتلI ةدحوب صاخلI مكحتلI ةدحو ذف $\cup$ م ىلإ لوصولI دعب نع لوصولا ليمع ربع وأ (L9800- 9800-80، 9800-40، (زاهجلا يف CON يلعفلا ذفنملا جمانربل Hypervisor 9800-CL
- هلضفت امم يفرط ليمعل قيبطت يأ ،يلسلستلا لوصولل ●

### تانوكملا

بلاق مادختسإ لبق هرييغت كيلع بجي دادعإ عم يلالهتسإ فرح رصنع لك قفاوتي :نيوكتلا

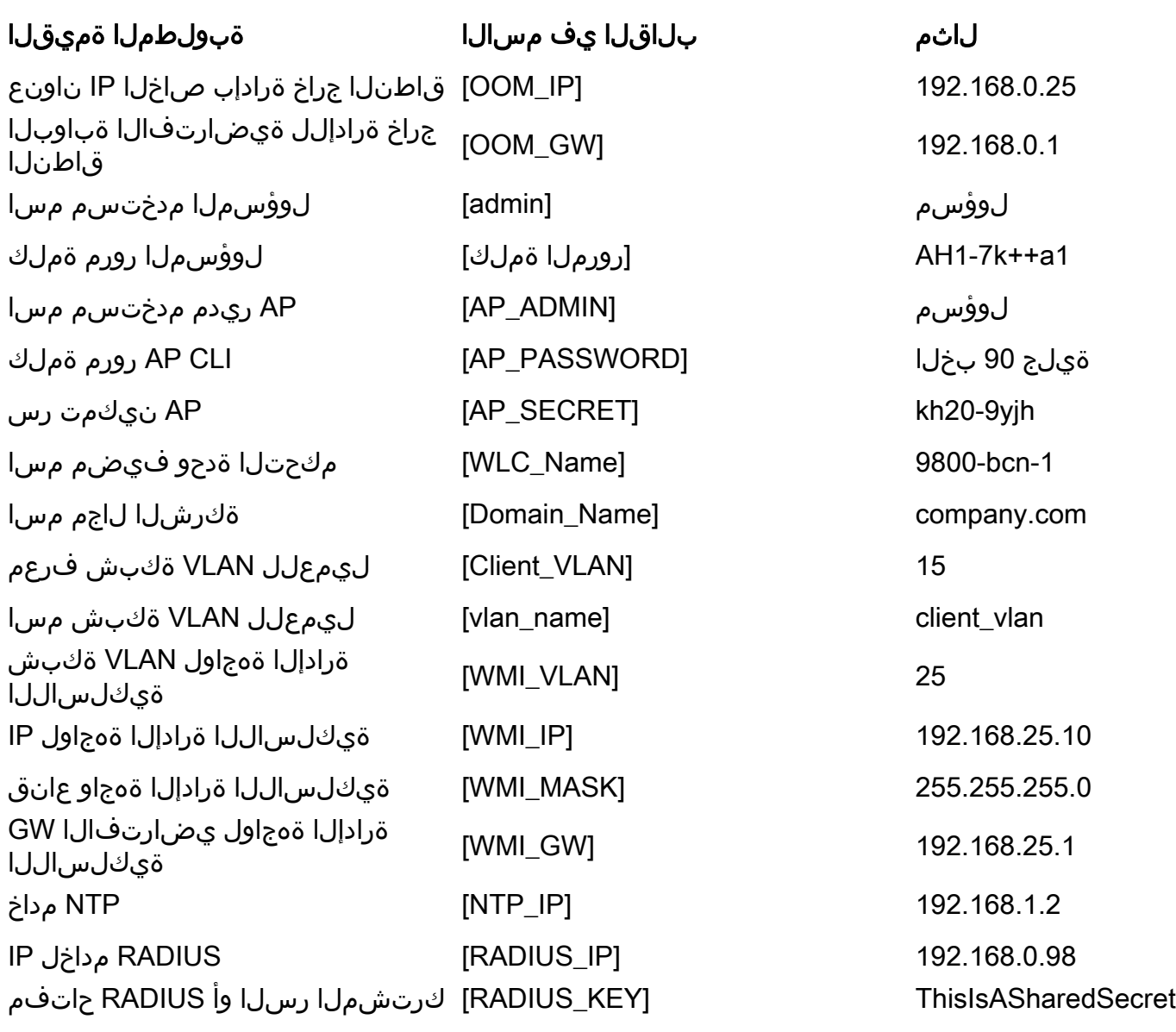

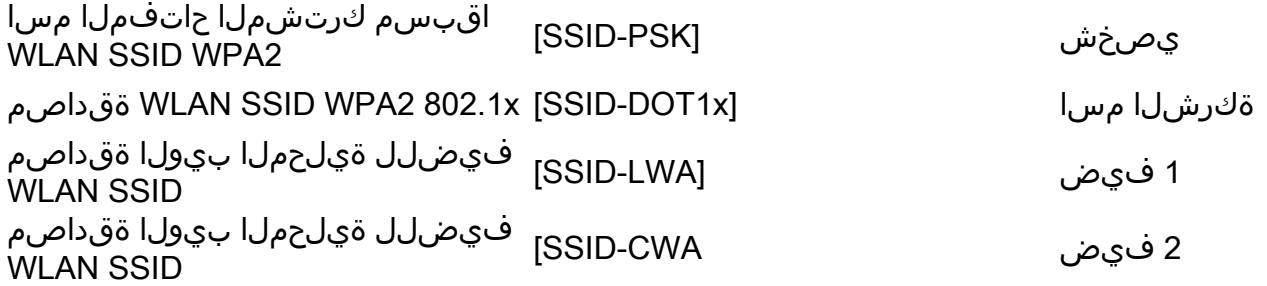

## نيوكتلا

#### ةكبشلل يطىطختلا مسرلا

لوحمب 9800 CallSt مكحت ةدحو ليصوت عم ،ةياغلل ةيساسأ ايجولوبط تادنتسملا هذه عبتت RADIUS مداخ عم ،رابتخالا ضارغأل اهسفن VLAN ةكبش ىلع لوصو ةطقن ىلإ ةفاضإلاب ،ام ةقداصملل يرايتخإ

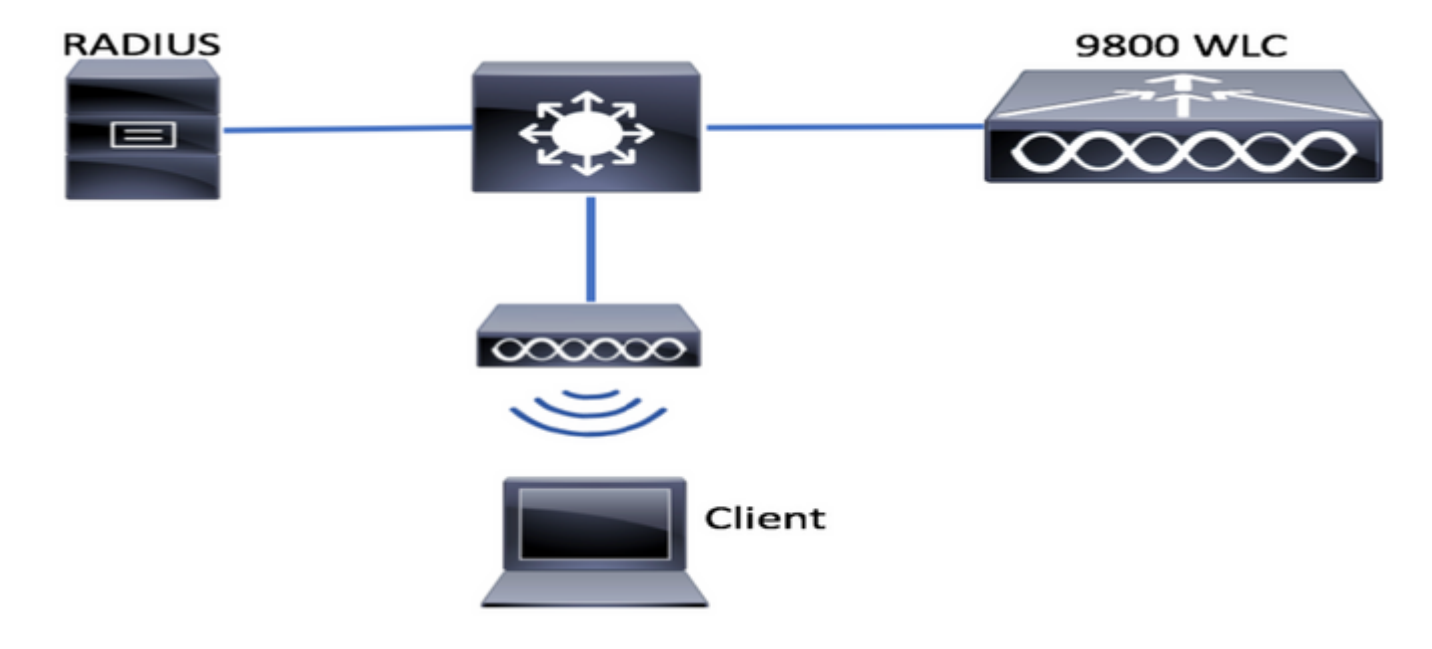

# عنصملا تادادعإ ىلإ مكحتلا ةدحو ةداعتسإ :يرايتخإ رفص مويلا - ةيضارتفالا

ىلإ ىرخأ ةرم اهلقن ديرتو ،لءفالاب اهنيوكت مت دق كب ةصاخلا مكحتلا ةدحو تناك اذإ :يلاتلا يرايتخالا ءارجإلا ذيفنت كنكميف ،نيوكت يأ نود ،رفص مويلا ويرانيس

#### DAO2#**write erase** Erasing the nvram filesystem will remove all configuration files! Continue? [confirm]  $[OK]$ Erase of nvram: complete Sep 7 10:09:31.141: \$SYS-7-NV BLOCK INIT: Initialized the geometry of nyram DAO2#**reload**

System configuration has been modified. Save? [yes/no]: no Reload command is being issued on Active unit, this will reload the whole stack Proceed with reload? [confirm]

Sep 7 10:10:55.318: %SYS-5-RELOAD: Reload requested by console. Reload Reason: Reload Command. Chassis 1 reloading, reason - Reload command

# يلوألا نيوكتلا جلاعم زواجت

ءارجإل CLI نيوكت جلاعم ميدقت متيس ،ليمحتلا ةداعإ نم مكحتلا ةدحو يهتنت نأ دعب بلاق مادختساب ميقلا لك نوكنو ،رايخلا اذه زواجتنس ،دنتسملا اذه يف .يساسأ نيوكت .ةيلاتلا تاوطخلا يف رفوتملا رماوألا رطس ةهجاو

:ديەمتلI نم مكحتلI زاەج يەتنى ىتح رظتنI

Installation mode is INSTALL

No startup-config, starting autoinstall/pnp/ztp...

Autoinstall will terminate if any input is detected on console

Autoinstall trying DHCPv4 on GigabitEthernet0

Autoinstall trying DHCPv6 on GigabitEthernet0

--- System Configuration Dialog ---

Would you like to enter the initial configuration dialog? [yes/no]: \*Sep 7 10:15:01.936: %IOSXE-0-PLATFORM: Chassis 1 R0/0: kernel: mce: [Hardware Error]: CPU 0: Machine Check: 0 Bank 9: ee2000000003110a \*Sep 7 10:15:01.936: %IOSXE-0-PLATFORM: Chassis 1 R0/0: kernel: mce: [Hardware Error]: TSC 0 ADDR ff007f00 MISC 228aa040101086 \*Sep 7 10:15:01.936: %IOSXE-0-PLATFORM: Chassis 1 R0/0: kernel: mce: [Hardware Error]: PROCESSOR 0:50654 TIME 1631009693 SOCKET 0 APIC 0 microcode 2000049 \*Sep 7 10:15:01.936: %IOSXE-0-PLATFORM: Chassis 1 R0/0: kernel: mce: [Hardware Error]: CPU 0: Machine Check: 0 Bank 10: ee2000000003110a \*Sep 7 10:15:01.936: %IOSXE-0-PLATFORM: Chassis 1 R0/0: kernel: mce: [Hardware Error]: TSC 0 ADDR ff007fc0 MISC 228aa040101086 \*Sep 7 10:15:01.936: %IOSXE-0-PLATFORM: Chassis 1 R0/0: kernel: mce: [Hardware Error]: PROCESSOR 0:50654 TIME 1631009693 SOCKET 0 APIC 0 microcode 2000049 \*Sep 7 10:15:01.936: %IOSXE-0-PLATFORM: Chassis 1 R0/0: kernel: mce: [Hardware Error]: CPU 0: Machine Check: 0 Bank 11: ee2000000003110a \*Sep 7 10:15:01.936: %IOSXE-0-PLATFORM: Chassis 1 R0/0: kernel: mce: [Hardware Error]: TSC 0 ADDR ff007f80 MISC 228aa040101086 \*Sep 7 10:15:01.936: %IOSXE-0-PLATFORM: Chassis 1 R0/0: kernel: mce: [Hardware Error]: PROCESSOR 0:50654 TIME 1631009693 SOCKET 0 APIC 0 microcode 2000049 Autoinstall trying DHCPv4 on GigabitEthernet0, Vlan1

Autoinstall trying DHCPv6 on GigabitEthernet0, Vlan1

Acquired IPv4 address 192.168.10.105 on Interface GigabitEthernet0 Received following DHCPv4 options: domain-name : cisco.com dns-server-ip : 192.168.0.21

OK to enter CLI now...

pnp-discovery can be monitored without entering enable mode

Entering enable mode will stop pnp-discovery Guestshell destroyed successfully

تيبثتلا ةيلمع ءاهنإل ،"Yes"و ،يلوألا راوحلا عبرم يف "No "لقو "Enter "حاتفملا ىلع طغضا

% Please answer 'yes' or 'no'. Would you like to enter the initial configuration dialog? [yes/no]: **no**

Would you like to terminate autoinstall? [yes]: **yes**

Press RETURN to get started!

# تادادعإ - رتويبمكلا ليغشت ديهمت ماظن لوكوتورب بلاق ةيساسألا زاهجلا

.تانوكملا لودج يف اهديدحت مت امك ميقلا ليدعتب مقو ،ةيلاتلا نيوكتلا بلاوق ذخأب مق ةعجارملا ليءست ل ةفالتخم ماسقأ ىلع دنتسملا اذه ميسقت متي

"ل|خدإ" حاتفم ىلع طغضل| عم ،نيوكتل| عضو نم امئاد ىوتحمل| قصل| ،م|سقأل| لكل :لاثملا ليبس ىلع ،config and enable رماوأ مادختسإ مث ،رمألا هجوم ىلع لوصحلل

WLC>**enable** WLC#**config** Configuring from terminal, memory, or network [terminal]? Enter configuration commands, one per line. End with CNTL/Z. WLC(config)#hostname controller-name

### قاطنلا جراخ لاصتالاو زاهجلل ةيلوألا ةئيهتلا

نامضل نيوكتلا ظفح نم رماوألا يەتنتتس .نيوكتلI عضو ىلع ةيلاتلا رماوألI مدختسأ يلحملا حاتفملا ءاشنإ دعب ،SSH لوكوتورب نيكمت

hostname [WLC\_NAME] int gi0 ip add [OOM\_IP] 255.255.255.0 exit ip route vrf Mgmt-intf 0.0.0.0 0.0.0.0 [OOM\_GW] no ip domain lookup username [ADMIN] privilege 15 password 0 [PASSWORD] ip domain name [DOMAIN\_NAME] aaa new-model aaa authentication login default local aaa authentication login CONSOLE none aaa authorization exec default local aaa authorization network default local line con 0 privilege level 15 login authentication CONSOLE exit crypto key generate rsa modulus 2048

ip ssh version 2

#### end wr CDP لوكوتورب نيكمت - يرايتخإ

لدبتسا ،CL9800- ىلإ ةبسنلاب .ةيلاتلا رماوألا مدختساو ،نيوكتلا عضو يف ىرخأ ةرم لخدأ 2GI و 1Gi عم 0/0/1Te و 0/0/0Te تاهجاولا

cdp run int te0/0/0 cdp ena int te0/0/1 cdp ena

### ايتاذ ةعقوم ةداهش ءاشنإ - CL9800-

**ريغ** وهو ،O-9800- لوصولI يف مكحتلI ةمئاق يف مكحتلI تادحو ىلع الإ اذه ذيفنت متي الو يف مكحتلا ةمئاق ىلإ مامضنالل (L9800- 9800-40، 9800-80، (ةزهجألا زرط ىلع بولطم (AP) لوص ولI

wireless config vwlc-ssc key-size 2048 signature-algo sha256 password 0 [CHANGEPASSWORD]

#### VLAN تاكبش ءاشنإ

،بلطلا بسح ليمعلاب ةصاخلا VLAN تاكبش نم ديدعلا ءاشنإب مق ،نيوكتلا عضو نم (WMI (ةيكلساللا ةرادإلا ةهجاول ةلباقملا VLAN ةكبشو

،لقألا ىلع نيليمع VLAN يتكبش كيدل نوكي نأ عئاشلا نم ،تاهويرانيسلا مظعم يف تائم نيتماعد نيب ةحسف عيطتسي حاتفم ريبك .فويضلا لوصول ةدحاوو تاكرشلل ةدحاو ةجاحلا بسح VLANs فلتخم نم

،تاططخملاو ةرادإلا تالوكوتورب مظعمل مكحتلا ةدحو ىلإ لوصولا ةطقن VLAN WMI دعت اهب ةصاخلا CAPWAP قافنأ ءاشنإب موقتس كانه لوصولا طاقن نأ ىلإ ةفاضإلاب

vlan [CLIENT\_VLAN] name [VLAN\_NAME]

vlan [WMI\_VLAN] name [WIRELESS\_MGMT\_VLAN]

### ةزهجألا - تانايبلا تاهجاو نيوكت

رماوألا مادختسإ كنكمي ،نيوكتلا عضو نم 9800-80، و 9800-40 و L9800- ىلإ ةبسنلاب ،LACP حرتقي ،لاثملا اذه .تانايبلا ىوتسم تاهجاول ةيساسألا فئاظولا نييءتل ةيلاتلا .نيذفنملا الك ربع تاونق ةعومجم ءاشنإ عم

```
.لوحملا بناج ىلع قباطم ططخم نيوكت مهملا نم
```
بسح ،ةجاح يف اقح وه ام ىلإ مدقملا لااثملا نم ةمهم تارييءغت مل نوكي نأ نكمي نأ مسق اذه .ةقيقد ةعجارم .رسيأ تاونق مدختست تنك اذإو كتقبط

!!Interfaces. LACP if standalone or static (channel-group 1 mode on) on if HA before 17.1. interface TenGigabitEthernet0/0/0 description You should put here your switch name and port switchport trunk allowed vlan [CLIENT\_VLAN],[WMI\_VLAN] switchport mode trunk no negotiation auto channel-group 1 mode active

interface TenGigabitEthernet0/0/1 description You should put here your switch name and port switchport trunk allowed vlan [CLIENT\_VLAN],[WMI\_VLAN] switchport mode trunk no negotiation auto channel-group 1 mode active no shut

int po1 switchport trunk allowed vlan [CLIENT\_VLAN],[WMI\_VLAN] switchport mode trunk no shut

!!Configure the same in switch and spanning-tree portfast trunk port-channel load-balance src-dst-mixed-ip-port

#### ةيكلساللا ةرادإلا ةهجاو نيوكت

ةمهم ةوطخ هذه .WMI ءاشنإل ،نيوكتلا عضو نم ةيلاتلا رماوألا مدختسأ

int vlan [WMI\_VLAN] ip add [WMI\_IP] [WMI\_MASK] no shut

ip route 0.0.0.0 0.0.0.0 [WMI\_GW]

!! The interface name will normally be somethng like Vlan25, depending on your WMI VLAN ID wireless management interface Vlan[WMI\_VLAN]

#### NTP حيحصتو ةينمزلا ةقطنملا نيوكت

يف ةيلاتالا رماوألا مدختسأ .يكلسالال لاصتال تازيم نم ديدعلل ايويح ارمأ NTP ربتعي :اهدادعإل ،نيوكتلا عضو

ntp server [NTP\_IP] !!This is European Central Time, it should be adjusted to your local time zone clock timezone CET 1 0 clock summer-time CEST recurring last Sun Mar 2:00 last Sun Oct 3:00

### ىرخألا ةيلحملا تامدخلاو VTY لوصو

لوصولا لكاشم بنجتل ،ةيفاضإ VTY طوطخ ءاشنإ ىلإ اذه يدؤي ،تاسرامملا لضفأ عابتاب لمع ةسلج ةجلاعم نيسرحتل ةيساسألI تامدخلI نيكمتو ،ةيموسرلI مدختسملI ةهجاو ىلإ ةرادإلا تاهجاول TCP

service timestamps debug datetime msec service timestamps log datetime msec service tcp-keepalives-in

service tcp-keepalives-out logging buffered 512000

line vty 0 15 transport input ssh

line vty 16 50 transport input ssh

#### RADIUS ةئيهت

لدان ISE ىلإ لاصتا رطق فصن نكمي نأ ،يساسأ دادعإ ةيلمع قلخي اذه

radius server ISE address ipv4 [RADIUS\_IP] auth-port 1645 acct-port 1646 key [RADIUS\_KEY] automate-tester username dummy probe-on

aaa group server radius ISE\_GROUP server name ISE

aaa authentication dot1x ISE group ISE\_GROUP

radius-server dead-criteria time 5 tries 3 radius-server deadtime 5

### يمويلا نيوكتلل يطايتحالا خسنلا - يرايتخإ

نيوكتلل ةيموي ةتمتؤم يطايتحإ خسن ةيلمع نيكمت كنكمي ،نامألاب قلعتت بابسأل :ديعبلا TFTP مداخ ىلإ

archive path tftp://TFTP\_IP/lab\_configurations/9800-config.conf time-period 1440

# يكلساللا نيوكتلا

رثكأ يطغي ثيحب ،WLAN تاكبش نم ةفالتخم عاونأ ىلع الاثم مسقلا اذه يطغيس و WebAuth Central و radius/x802.1 عم 2WPA و Key Preshare عم 2WPA نم اعويش تاعومجملا بجي اذل ،رصانعلا هذه لك ىلع كيدل رشنلا يوتحي نأ عقوتملا ريغ نمو .يلحم WebAuth ةجاحلا بسح اهليدعتو اهتلازإ كيلع

.نيوكتال ىلء "لماك" ةمالع عضوب مكحتال زاهج موقي نأ نامضل ،دلبال رمأ نييءت مهمل نم :كب صاخلا رشنلا عقوم قباطتل نادلبلا ةمئاق ليدعت بجي

```
ap dot11 24ghz cleanair
ap dot11 5ghz cleanair
no ap dot11 5ghz SI
!!Important: replace country list with to match your location
!!These commands are supported from 17.3 and higher
wireless country ES
wireless country US
```
# تاسرامملا لضفأ - يرايتخإ

:ةيساسألا تاسرامملا لضفأ ققحت ةكبشلا نأ كلذ نمضيس

- و ةيضارتفا ريغ دامټعا تانايٻو ،ةنكمم SSH دامټعا تانايب ىلع لوصولا طاقن يوتحت طبر فيرعت فلم كلذ مدختسي .اهحالصإو ءاطخألا فاشكتسأ ةبرجت نيسحتل ،syslog قيبطت كيلع بجيف ،ةديدج تالاخدإ فيضت تنك اذإ ،يضارتفالا لوصولا ةطقن مهيلع ةلثامم تارييغت
- ةكبشلاب ةلصتملا ءالمعلا عاونأ بقعتل ،ةزهجألا فينصت نيكمت ●

ap profile default-ap-profile mgmtuser username [AP\_ADMIN] password 0 [AP\_PASSWORD] secret 0 [AP\_SECRET] ssh syslog host [AP\_SYSLOG]

device classifier

#### ءاشنإ تاكبش WLAN - WPA2-PSK

بلاغلا يف WLAN تاكبش نم عونلا اذه مدختسي .ةبولطملا تادادعإلاب تاريغتملا لدبتسا نود ءايشألا لكل تنرتنإلى اقزهجأ معدل وأ ةطيسبلا تاهويرانيسلا وأ ةيصخشلا تاكبشلل x802.1 تاناكمإ

Enterprise تاهويرانيس مظعمل يرايتخإ وهو

wlan wlan\_psk 1 [SSID-PSK] security wpa psk set-key ascii 0 [WLANPSK] no security wpa akm dot1x security wpa akm psk no shutdown

### ىسسؤم-WLAN - WPA2 تاكٻش ءاشنإ

.RADIUS ةقداصم عم (2WPA (ةيكلساللا ةيلحملا ةكبشلل اعويش رثكألا ويرانيسلا تاسس ؤملI تائيب يف مدختسي

wlan wlan\_dot1x 2 [SSID-DOT1X] security dot1x authentication-list ISE no shutdown

#### ةيلحم بيو ةقداصمب فيض - WLAN تاكبش ءاشنإ

Guest ISE معد نود ،فيضلل ةطاسب رثكأ لوصو ةيناكمإل مدختسي

،ىلوأل| ةملءمل| ةطيرخ ءاشنإ دنع ريذحت ىلع لوصحل| نكممل| نم ،رادصإل| ىلإ ادانتس| ةعباتملل "معن" ب ةباجإلا ءاجرلا

parameter-map type webauth global yes ! this may not be needed depending on the version virtual-ip ipv4 192.0.2.1 virtual-ip ipv6 1001::1

aaa authentication login WEBAUTH local aaa authorization network default local

wlan wlan\_webauth 3 [SSID-WEBAUTH]

peer-blocking drop no security wpa no security wpa wpa2 ciphers aes no security wpa akm dot1x no security ft no security wpa wpa2 security web-auth security web-auth authentication-list WEBAUTH security web-auth parameter-map global no shu

### ةيزكرملا بيو ةقداصمب فيض - WLAN تاكبش ءاشنإ

ISE فيض معدل مدختسي

aaa authentication network default local aaa authorization network MACFILTER group ISE\_GROUP aaa accounting identity ISE start-stop group ISE\_GROUP

aaa server radius dynamic-author client [RADIUS\_IP] server-key [RADIUS\_KEY]

ip access-list extended REDIRECT 10 deny icmp any any 20 deny udp any any eq bootps 30 deny udp any any eq bootpc 40 deny udp any any eq domain 50 deny ip any host [RADIUS\_IP] 55 deny ip host [RADIUS\_IP] any 60 permit tcp any any eq www

wlan wlan\_cwa 5 [SSID-CWA] mac-filtering MACFILTER no security wpa no security wpa wpa2 ciphers aes no security wpa akm dot1x no security ft no security wpa wpa2 no shutdown

!! we will create two policy profiles, to be used later depending if the APs are local or flex mode wireless profile policy local\_vlanclients\_cwa aaa-override accounting-list ISE ipv4 dhcp required nac vlan [CLIENT\_VLAN] no shutdown

wireless profile policy policy\_flex\_cwa no central association !!Ensure to disable central-assoc for flexconnect APs no central dhcp no central switching aaa-override accounting-list ISE ipv4 dhcp required nac vlan [CLIENT\_VLAN] no shutdown

## يلحملا عضولا ىلإ لوصولا طاقنل تاسايس ءاشنإ

لثم يلءفلا عقوملا سفن ىلع نوكتس يتلا كلت يه يلحملا عضولا نم لوصول طاقن .اهسفن ةكبشلا ربع ةداع 9800، Catalyst مكحتلا ةدحو

تافلم ءاشنإ متو ،زاهجلل ةيساسألI ةئيهتلا عم مكحتلI ةدحو ان دل حبصأ نأ دعب نآلI ةسايسلا فيرعت تافلم عم اهلك اهقلغن نأل تقولا ناح دقف ،ةفلتخملا WLAN صيصخت SSIDs كلت ثبت نأ بجي يتلا لوصولا طاقن ىلع تامالع لالخ نم اهقبطنو

[9800 Catalyst ةيكلساللا مكحتلا تادحو نيوكت جذومن مهف](/content/en/us/support/docs/wireless/catalyst-9800-series-wireless-controllers/213911-understand-catalyst-9800-wireless-contro.html) عجار ،تامولعملا نم ديزمل

wireless profile policy policy\_local\_clients description local\_vlan dhcp-tlv-caching http-tlv-caching radius-profiling session-timeout 86400 !!Ensure to not use 0 since 0 means no pmk cache idle-timeout 300 vlan [CLIENT\_VLAN] no shutdown wireless tag site site\_tag\_local description local wireless tag policy policy\_tag\_local description "Tag for APs on local mode" !! Include here only the WLANs types from previous sections, that you have defined and are interesting for your organization !! For guest WLANS (CWA/LWA), it is common to use a different policy profile, to map to a different VLAN wlan wlan\_psk policy policy policy\_local\_clients wlan wlan\_dot1x policy policy policy\_local\_clients wlan wlan\_webauth policy policy policy\_local\_clients wlan wlan\_cwa policy policy\_local\_clients

# FlexConnect عضو يف لوصولا طاقنل تاسايس ءاشنإ

نيب لاصتالا ءارجإ متي امدنع امإ FlexConnect عضو يف لوصولا طاقن مادختسإ متي ام ةداع بايإو باهذ ةلحرل ديازتم ريخأت كانه يلااتلابو) WAN ةكبش ربع لوصولا طاقنو مكحتلا ةدحو ليوحت ىلإ ةجاحب اننإف ،ايجولوبطلاب ةقلعتم بابسأ كانه نوكت امدنع وأ ،(امهنم لك نيب ةكبشلا نم جورخلل CAPWAP لالخ نم اهبلج متي الو ،AP ذفنم ىلإ ايلحم ليمعلا رورم ةكرح مكحتلا ةدحو تاهجاو دنع

رورم ةكرح لوحي عم ،بناج ديعب نوكي نأ تملع نأ ريغ ،بولسأ يلحملا ىلإ لثامم لىكشتلا يلحم

wireless profile flex flex\_profile\_native acl-policy REDIRECT central-webauth arp-caching !! Replace 25 with the VLAN native on your AP L2 topology native-vlan-id 25 vlan-name [VLAN\_NAME] vlan-id [CLIENT\_VLAN]

wireless tag site site\_tag\_flex flex-profile flex\_profile\_native no local-site

wireless profile policy policy\_flex\_clients no central association !!Ensure to disable central-assoc for flexconnect APs no central dhcp no central switching dhcp-tlv-caching http-tlv-caching idle-timeout 300 session-timeout 86400 !!Ensure to not use 0 since 0 means no pmk cache vlan [CLIENT\_VLAN] no shutdown wireless tag policy policy\_tag\_flex description "Profile for Flex mode APs" !! Include here only the WLANs types from previous sections, that you have defined and are interesting for your organization !! For guest WLANS (CWA/LWA), it is common to use a different policy profile, to map to a different VLAN wlan wlan\_psk policy policy\_flex\_clients wlan wlan dot1x policy policy flex clients wlan wlan\_webauth policy policy\_flex\_clients wlan wlan\_cwa policy policy\_flex\_cwa

# لوصولا طاقن ىلع زييمتلا تامالع قيبطت - يئاهن

ةطقن لك ىلع ،اەفىرعتب انمق يتلا زىيمتل تامالع قىبطت ىلإ جاتحن ،ةرىخأ ةوطخك دوجوملا ناونعلاب ،لوصو ةطقن لكل تنرثيإلاب صاخلا MAC ناونع لادبتسإ بجي .لوصو كزاهج يف

!!Tag assigment using static method. Replace mac with your device ap F4DB.E683.74C0 policy-tag policy\_tag\_local site-tag site\_tag\_local

#### MAC AP نيوانعب ةمئاق ىلع لوصحلا ةيفيك

ap show رمألا مادختساب ،ايلاح ةمضنملا لوصولا طاقنب ةمئاق ىلع لوصحلا كنكمي summary

Gladius1#**sh ap summ** Number of APs: 1

AP Name Slots AP Model Ethernet MAC Radio MAC Location Country IP Address State ------------------------------------------------------------------------------------------------ ------------------------------------------------------------------------------------------- 9130E-r3-sw2-g1012 3 9130AXE 0c75.bdb6.28c0 0c75.bdb5.7e80 Test123 ES 192.168.25.139 Registered

## اهب ىصوم ةءارق

- [Series 9800 Catalyst Cisco نيوكت تاسرامم لضفأ](/content/en/us/products/collateral/wireless/catalyst-9800-series-wireless-controllers/guide-c07-743627.html) ●
- [ةيكلساللا ةيلحملا ةكبشلا يف مكحتلا تادحول اهب ىصوملا XE IOS Cisco تارادصإ](/content/en/us/support/docs/wireless/catalyst-9800-series-wireless-controllers/214749-tac-recommended-ios-xe-builds-for-wirele.html) [Catalyst 9800](/content/en/us/support/docs/wireless/catalyst-9800-series-wireless-controllers/214749-tac-recommended-ios-xe-builds-for-wirele.html)
- ةيكلس|لل| ةكبش|ل|ربع اهحالص|و ءاطخأل| فاشكتس| تاودأ •

ةمجرتلا هذه لوح

ةي الآل المادة النام ستن عن البان تم مادخت من النقت تي تال التي تم ملابات أولان أعيمته من معت $\cup$  معدد عامل من من نيمدخت في ميدان أول العامل م امك ققيقا الأفال المعان المعالم في الأقال في الأفاق التي توكير المالم الما Cisco يلخت .فرتحم مجرتم اهمدقي يتلا ةيفارتحالا ةمجرتلا عم لاحلا وه ىل| اًمئاد عوجرلاب يصوُتو تامجرتلl مذه ققد نع امتيلوئسم Systems ارامستناه انالانهاني إنهاني للسابلة طربة متوقيا.